## SCANPRO20 Program board manual

## Technical Specification

- $\bullet$  designed for  $>20k$  scanner
- 5 operation mode set by DIP switch.:DMX512,sound,self-test,animation, combination picture effect,
- 3 laser Mod output, TTL
- Axis resolution:8bit,-5~+5V,differential
- $\bullet$  ILDA auto switch
- 4 animtion,128 figure,32 combination picture effect inside
- Power requirement:  $+15V / -15V$
- DMX control- 14channel
- DIP switch table: sets operation mode

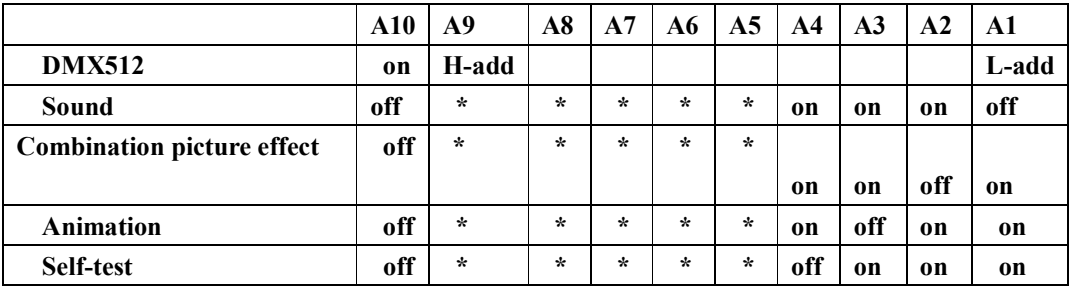

#### DMX512 DIP switch table

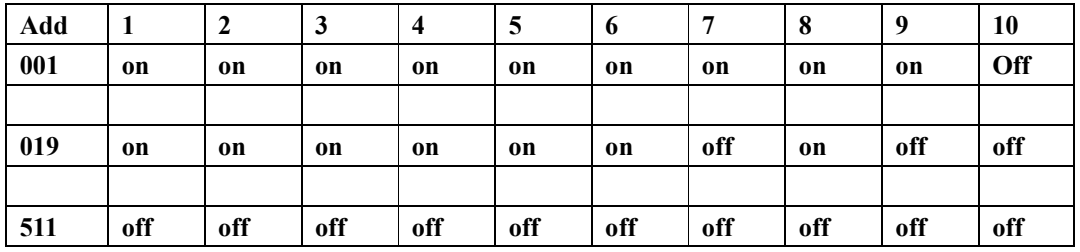

### Board pinout

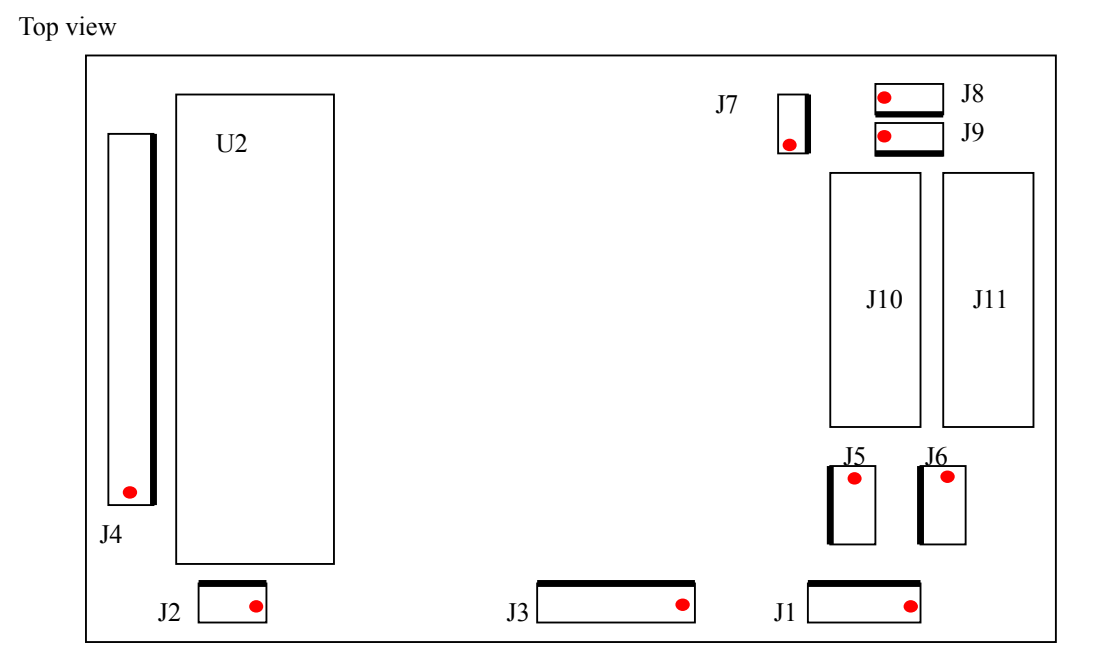

Red dot marks pin one on each connector

Connector pinouts:

- J1- Power input: PIN1:Gnd PIN2:NC PIN3:-15V PIN4:+15V
- J2- DMX512 input: PIN1:Gnd PIN2:S- PIN3:S+
- J3– Mic+Pot input: PIN1/2/3:100K Pot (Pin2 to wiper) PIN4:Mic S+ PIN5:Gnd
- J4- DMX512 address switch
- J5- Output to X scanner: PIN1:S+ PIN2:S- PIN3:SG
- J6- Output to Y scanner: PIN1:S+ PIN2:S- PIN3:SG
- J7- Laser Mod for Blue: PIN1:S+ PIN2:Gnd
- J8- Laser Mod for green: PIN1:S+ PIN2:Gnd
- J9- Laser Mod for red: PIN1:S+ PIN2:Gnd
- J10- ILDA input
- J11- ILDA output

# Connecting to the SCANPRO20 kit:

The SCANPRO20 kit should have come with 4 3 pin (red, white, black wires) cables. 2 will be used as described in the scanpro20 manual for power. The other 2 cables are for signal.

One end of each able plugs into the scan amp, so that white corresponds to S-, black to SG, and red to S+.

#### The end of the cable that plugs into the program board needs to be modified.

Modification entails swapping the black and white wires on the socket. You can do this quite easily by pushing the metal barb down and pulling the wire out of the socket.. If it is easier, simply cut the white and black wires and join the black wire to the white, and so forth. Below is a picture showing the order of the colors

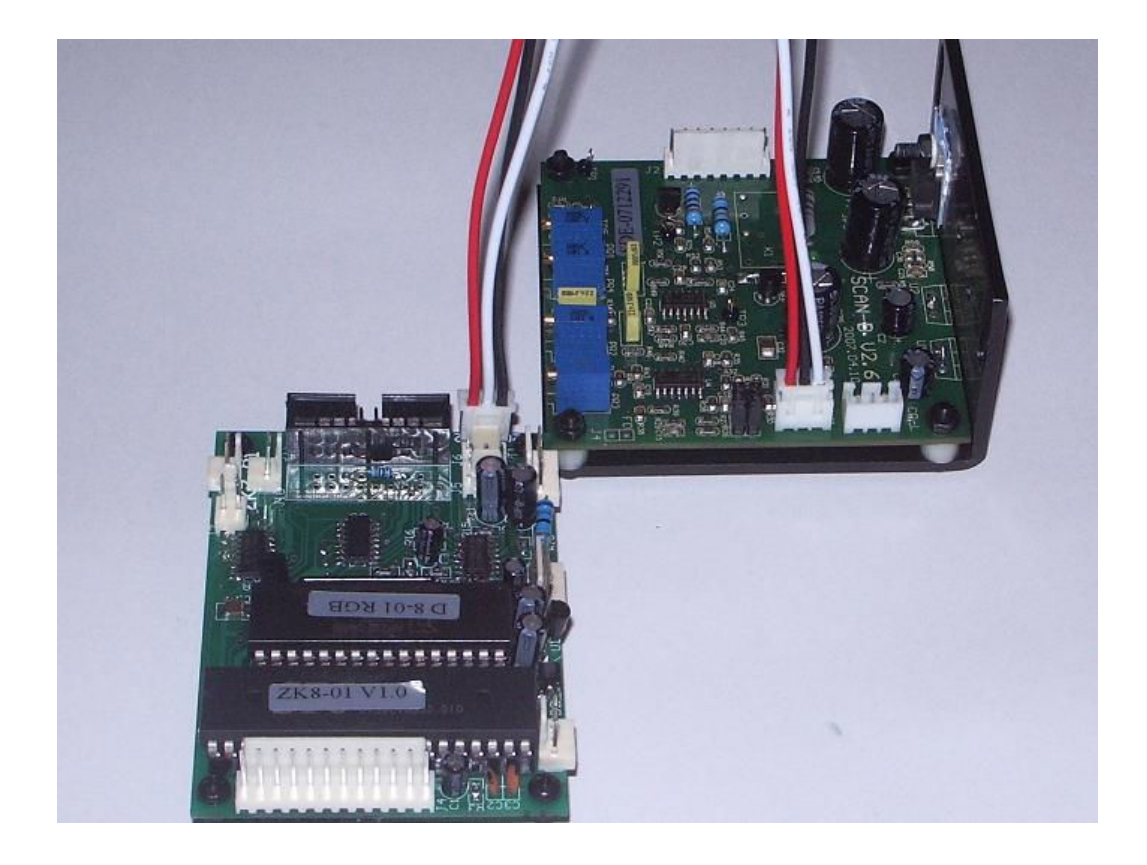

### DMX Channel description

14 DMX channels. They are listed in the following table.

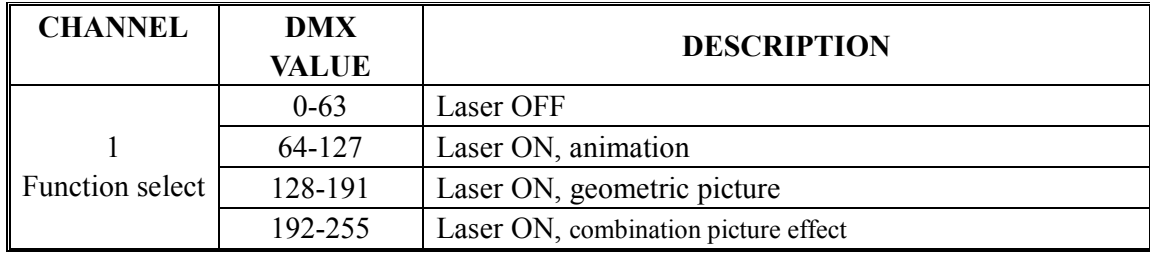

Term explanation:

Animation: a program made by a group of constant pattern.

Geometric picture: static picture, users can edit moving effect via DMX512 controller. Effect: pictures have had movement parameters, users cannot edit.

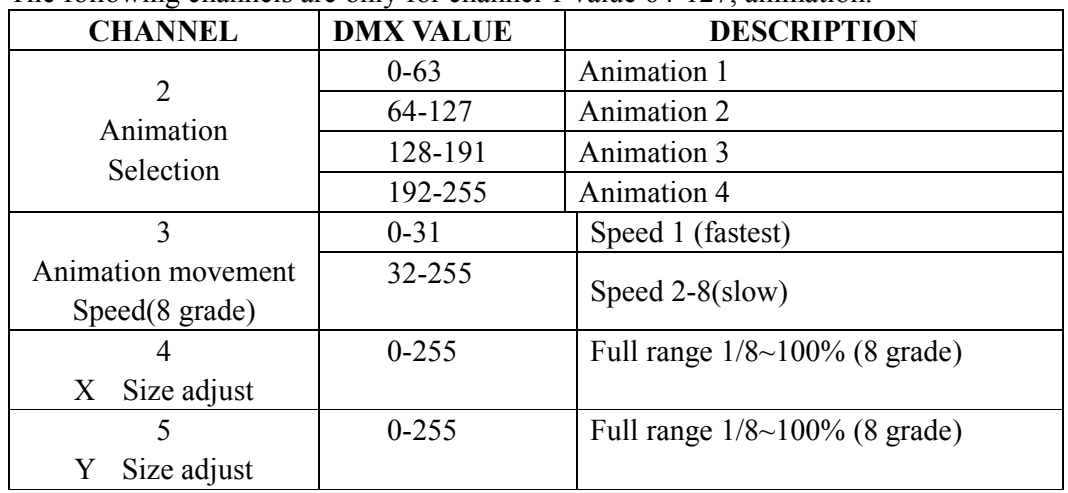

The following channels are only for channel 1 value 64-127, animation.

The following channels are only for channel 1 value 128-191, geometric picture. 128 static pictures that divided into 8 groups through channel 2 to choose the group number; every group is made up of 16 pictures and through channel 3 to choose a picture and through other channel to edit dynamic effect such as zoom in, rotate, move, write, etc. You can also edit static effect such as corner.

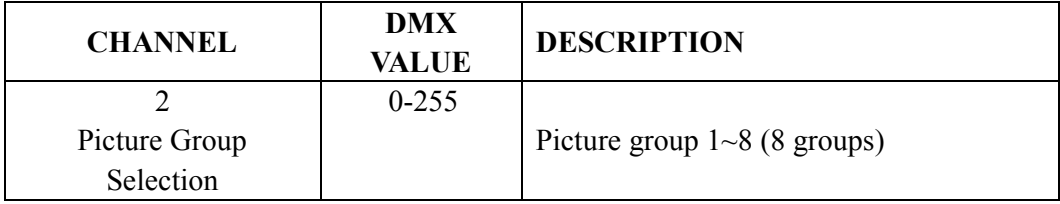

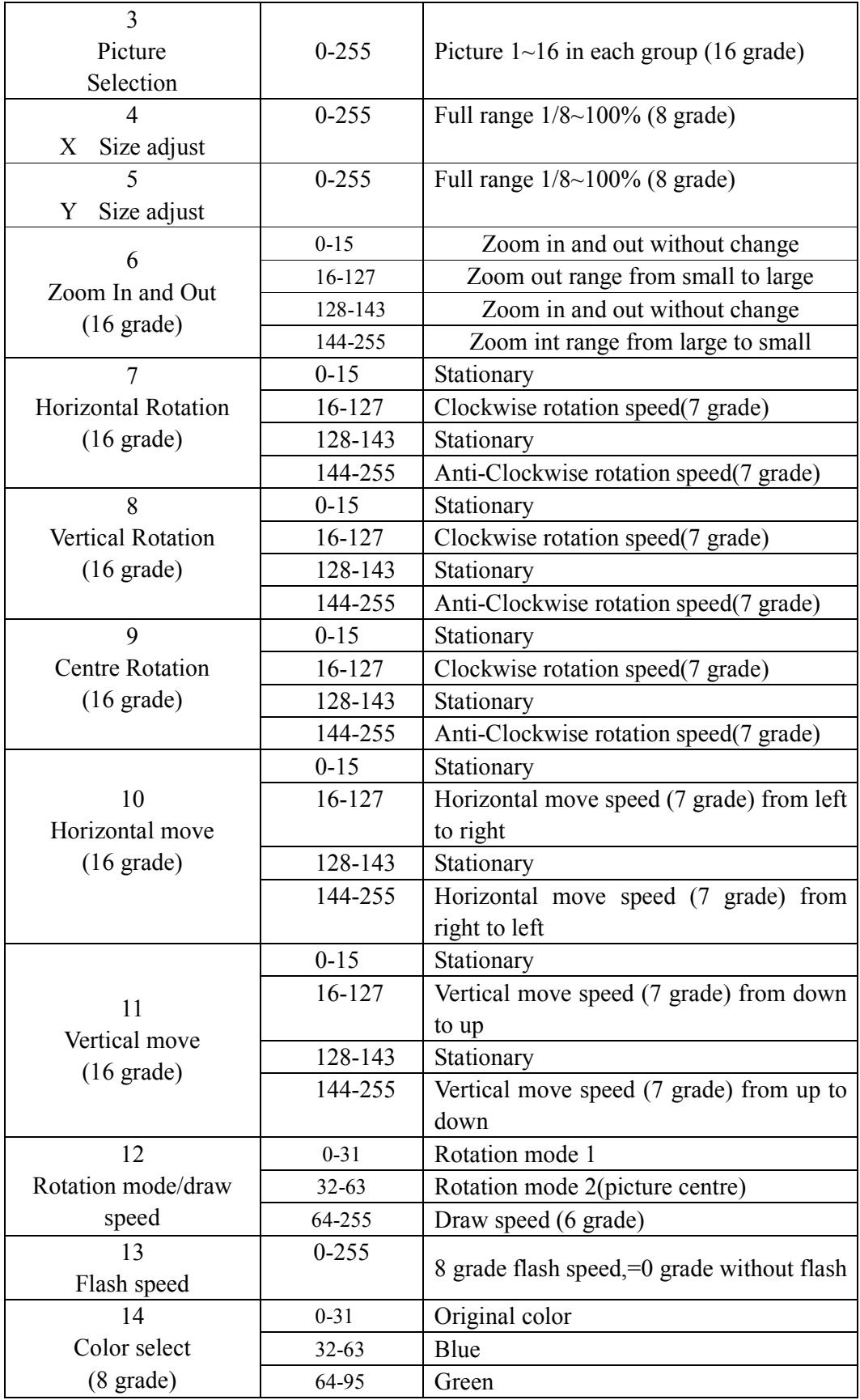

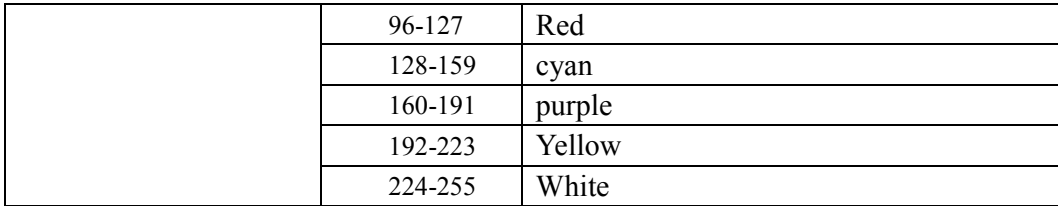

The following channels are only for channel 1 value 192-255, effect selection. 32 pieces of "picture combination effect" which have had movement parameter and divided into 2 groups. Every group has 16 "picture combination effect", through channel 2 to choose a group and through channel 3 to choose a "picture combination effect" in the group. "Picture combination effect" is different from common picture and it is designed specially and cannot be edited.

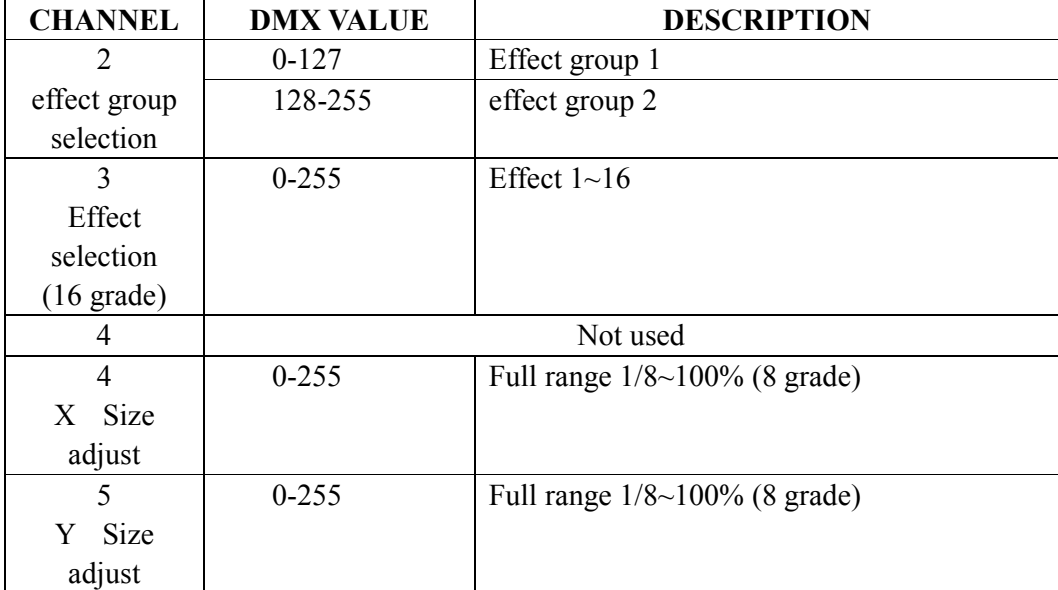